# **PMDX-106 Spindle Controller**

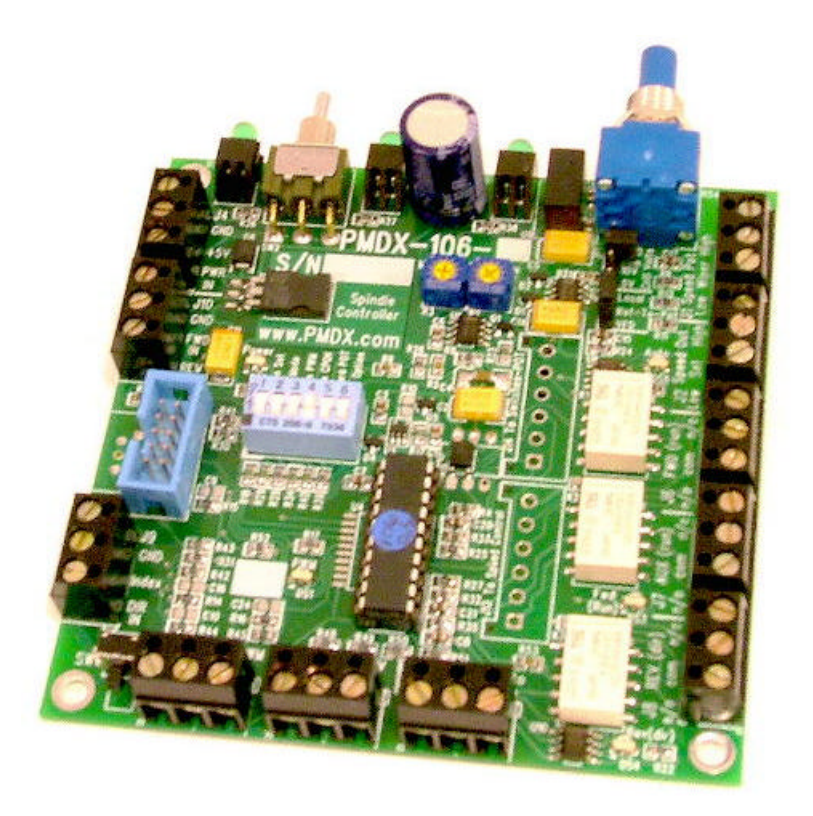

# **User's Manual**

Document Revision: 0.3 Date: 4 August 2008 PCB Revision: PCB-455C thru PCB-455E Firmware Revision: 1.2

PMDX<br>
9704-D Gunston Cove Rd
9704-D Gunston Cove Rd
9704-D Gunston Cove Rd
9704-D Gunston Cove Rd
9704-D
9704-D
9704-D
9704-D
9704-D
9704-D
58 (2019) 9704-D Gunston Cove Rd<br>
Lorton, VA 22079-2366 USA<br>
FAX: +1 (703) 372-2977 Lorton, VA 22079-2366 USA

PMDX-106\_Manual\_03.doc ©2007-2008, Practical Micro Design, Inc. Page 1 of 29 4 August 2008 All Rights Reserved

# **PMDX-106 User's Manual**

Document Revision: 0.3

# **Table of Contents**

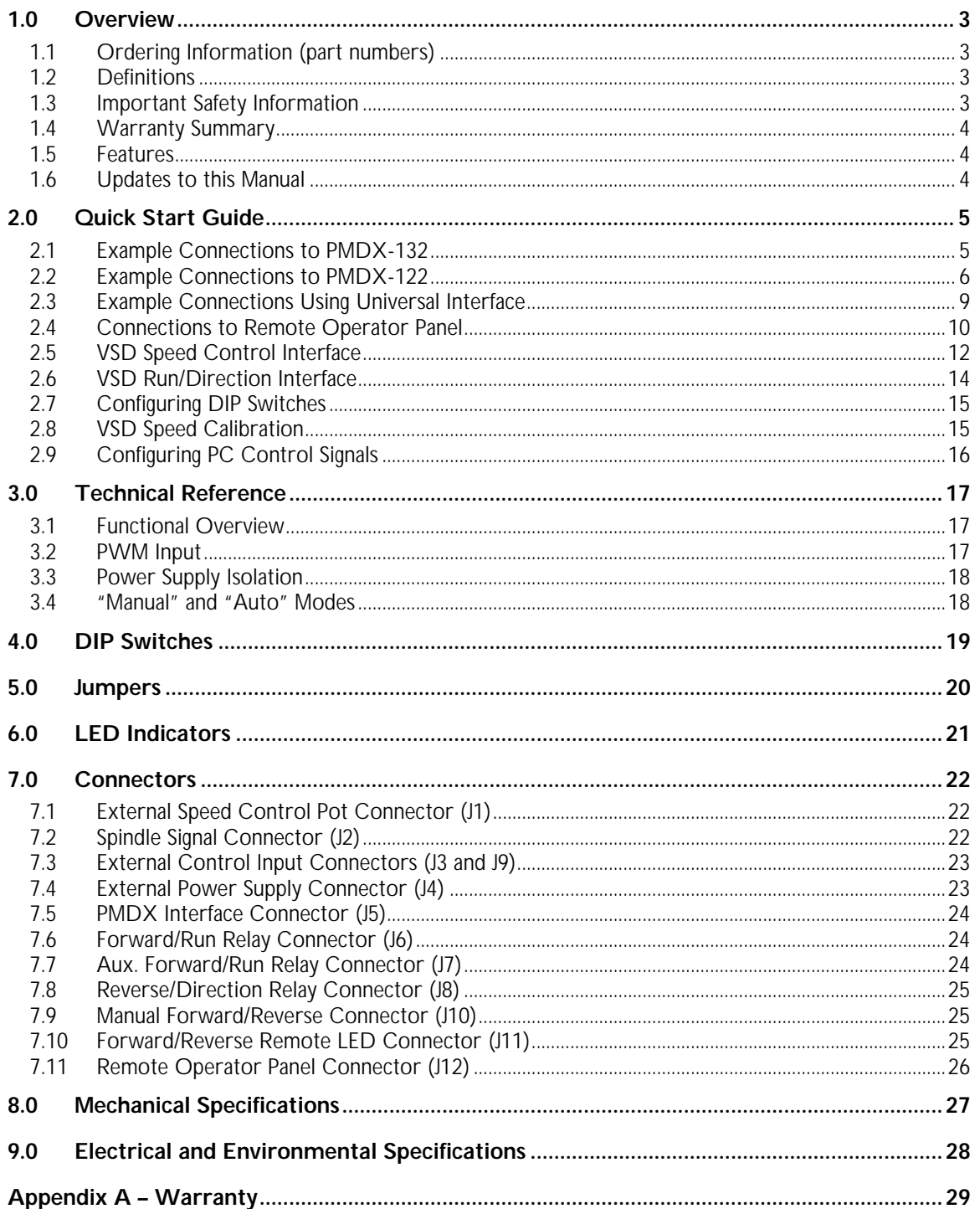

# **1.0 Overview**

This document describes the configuration and operation of the PMDX-106 Spindle Controller. This document pertains to the following versions of the PMDX-106:

Circuit Board Revision: PCB-455C thru PCB-455E (marked on the bottom of the board) Assembly Revision: Blank Firmware Revision: 1.2

# **1.1 Ordering Information (part numbers)**

The PMDX-106 can be built with or without components that allow the board to be mounted to an operator's panel, as designated by the full part numbers:

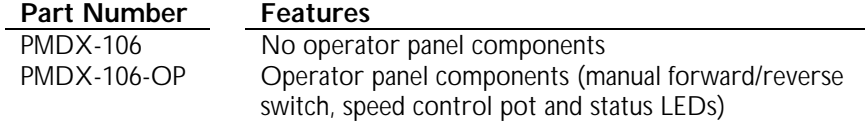

# **1.2 Definitions**

- PWM Pulse width modulation a digital signal that represents an analog voltage as a pulse stream
- VFD Variable Frequency Drive, used with 3-phase AC motors
- Variable Speed Drive, either a DC motor speed control or a VFD

# **1.3 Important Safety Information**

The PMDX-106 is intended for integration by the purchaser into industrial control systems. It is solely the purchaser's responsibility to assure that the system is configured in a manner consistent with applicable safety requirements. Practical Micro Design, Inc. does not control how this board is integrated into the purchaser's system and cannot be responsible for guaranteeing the safety of your system.

The PMDX-106 is not guaranteed to be fail-safe. The system into which the PMDX-106 is installed should provide fail-safe protection and emergency stop capability.

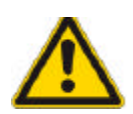

## *WARNING - SHOCK HAZARD:*

The VSD's analog "ground" reference is NOT necessarily at earth ground potential. Likewise, the control signals for forward, reverse, etc. may not be referenced to ground. Any of these may be at "mains" potential, which may be several hundred volts above ground. These potentially dangerous voltages appear on PMDX-106 connectors J1, J2, J6, J7 and J8 and on portions of the PMDX-106 circuit board. All wiring from the PMDX-106 to the VSD should be treated as HOT and suitably protected

Care must be taken that user cannot come in contact with these voltages. An enclosure that allows for adequate ventilation, but prevents intrusion by operator's hands and foreign objects, especially conductive byproducts of machining operations, should be utilized with this board. Interlock switches on power circuits should remove power when the enclosure is opened. **Always disconnect mains power from** *BOTH* **the CNC control system and the VSD before working on the wiring connected to either.**

Automated machine tools, into which the PMDX-106 may be integrated, can cause injury. Precautions should be taken to assure that operators are trained in their proper operation and safety procedures, and that they are protected from moving parts that may be under remote control and may move unexpectedly.

This product may not be used in life support or other critical safety applications.

# **1.4 Warranty Summary**

The PMDX-106 is warranted against failure due to defective parts or workmanship for 90 days from the date of sale. Refer to Appendix A for complete warranty details.

If you have an item requiring service, please see the support page on the PMDX web site (http://www.pmdx.com) for return instructions.

The purchaser must pay shipping to return the unit to PMDX. We will ship the repaired unit back to you via ground transportation at our expense. Repairs are normally completed within 10 business days. See Appendix A for our complete warranty details.

## **1.5 Features**

The PMDX-106 has the following features:

- Controls spindle speed using PWM from control software
- Presence of valid PWM signal is used to turn the spindle on, no dedicated RUN/STOP signal is required.
- Works with 0-5 volt, 0-10 volt, or potentiometer interfaces to a VSD
- Provides two dry contact relays for Forward and Reverse -OR- Run and Direction
- Provides switching from automatic to manual operation
- Available with or without board mounted pot, switches, and indicators for use as a manual operator panel
- Fully isolated interface can be used with nonisolating VSD's
- Operates from a single power supply or receives power from PMDX-132
- Provides switchable filter to limit speed ramp rate
- Provides safety interlock for "charge pump" monitor and missing PWM
- Provides test button, min-speed pot, and max-speed pot for calibration

**NOTE:** The PMDX-106 is **not** suitable for use with "universal" motor controllers such as wood routers.

# **1.6 Updates to this Manual**

Check the PMDX web site for revisions or updates to this manual (http://www.pmdx.com). The latest revision of this manual is available on the PMDX-106 page (follow the links from the main page).

# **2.0 Quick Start Guide**

The following sections show the steps necessary to install, configure and use the PMDX-106. In general, the steps are:

- 1) Connect the PMDX-106 to the source of the PWM and direction signals (see sections 2.1, 2.2 and 2.3)
- 2) Optionally, connect the PMDX-106 to remote operator panel (manual) controls and indicators (see section 2.4)

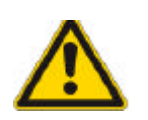

## *WARNING – SHOCK HAZARD:*

Please see the warning in section 2.4 regarding potentially hazardous voltages.

3) Connect the PMDX-106 to the VSD's "speed control" interface and configure the PMDX-106 jumpers (see section 2.5)

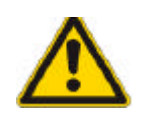

# *WARNING – SHOCK HAZARD:*

Please see the warning in section 2.5 regarding potentially hazardous voltages.

- 4) Connect the PMDX-106 to the VSD's Run/Direction or Forward/Reverse controls (see section 2.6)
- 5) Set the PMDX-106 DIP switches (see section 4.0)
- 6) Calibrate the PMDX-106 speed control output voltage (see section 2.8)
- 7) Configure the PC (or other controller) to generate the proper signals.

# **2.1 Example Connections to PMDX-132**

The PMDX-106 is designed to connect directly to the PMDX-132 (or PMDX-131) Breakout/Motherboard via a 10-pin ribbon cable (available on our web site). All power supply and control signals are brought in to the PMDX-106 via this 10-pin ribbon cable. No external power supply is required.

When connected to a PMDX-132, the following PC parallel port signals are used to control the spindle interface:

PC parallel port pin 14 is the Spindle Direction signal.

PC parallel port pin 16 is the PWM signal

PC parallel port pin 17 is the Charge Pump signal (optional, see below)

If the PMDX-106 DIP switch #4 ("Ignore CPOK") is set to "off", then the PMDX-132 must be configured to enable the "Charge Pump" feature, and must have its "Pin 17" output configured as the "CP-OK" (Charge Pump OK) signal. To do so, set the following PMDX-132 jumpers (also shown in Figure 1):

PMDX-132 jumper JP1 Short pins 2 to 3 (enables the charge pump) PMDX-132 jumper JP 2 Short pins 2 to 3 (sets the "Pin 17" output to the "CP-OK" signal)

If DIP Switch #4 is set to "on", then the PMDX-106 ignores the "CP-OK" signal and the PMDX-132 jumpers can be configured in any manner that fits the rest of your system. See section 4.0 for more information on the PMDX-106 DIP switch settings.

See Figure 1 for an example of the connections to a PMDX-132 and for the PMDX-132 jumper settings. Refer to the PMDX-132 User's Manual for more information on the "charge pump" feature and on configuring its jumpers.

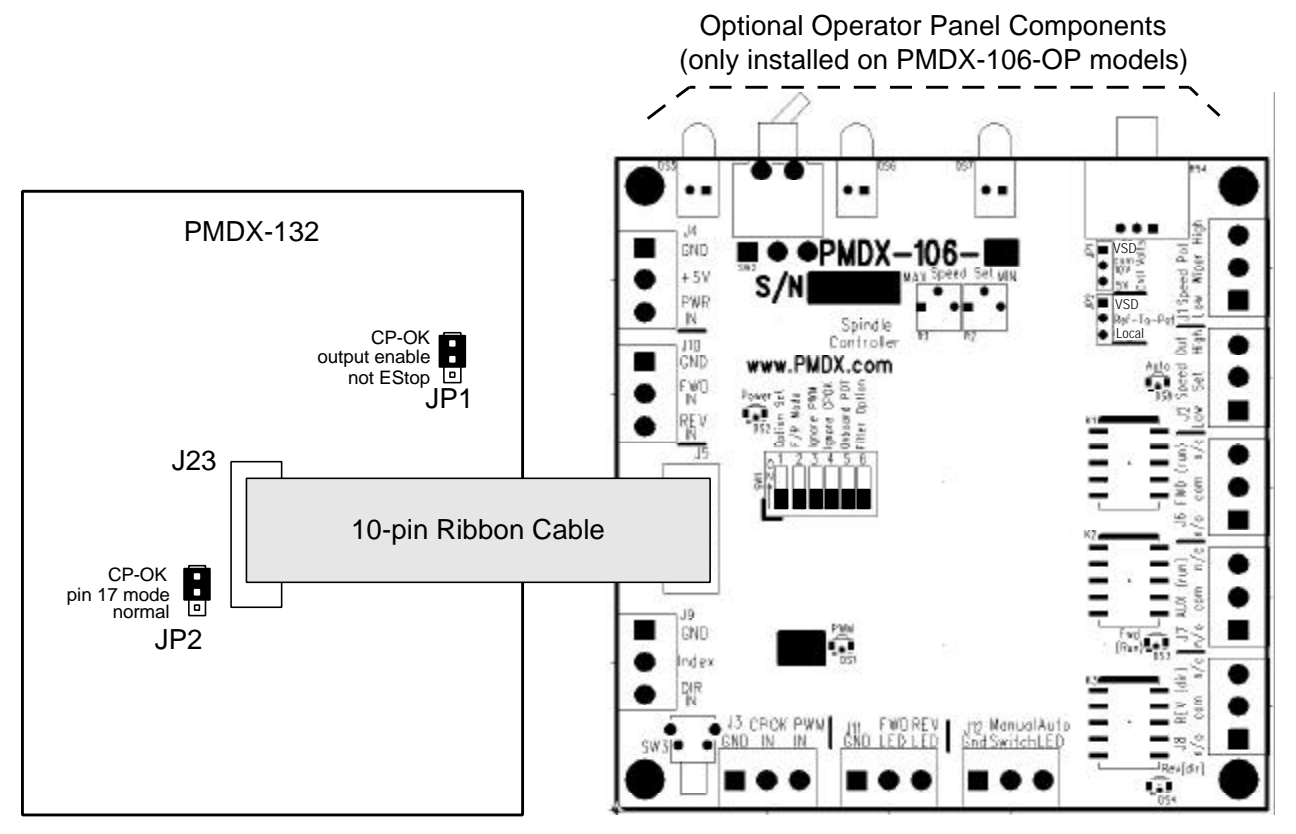

**Figure 1 – Example Configuration with PMDX-132**

## **2.2 Example Connections to PMDX-122**

The PMDX-106 can also connect to a PMDX-122 Bi-directional Breakout Board via the screw terminals and discrete wires. For this configuration you will need an external power supply to power both the PMDX-122 and the PMDX-106.

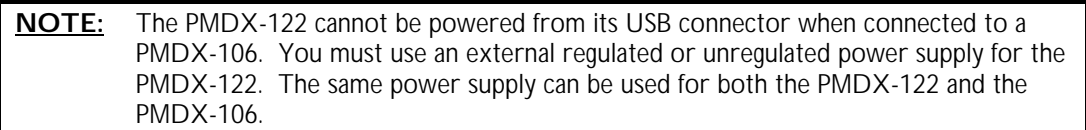

When connected to a PMDX-122, the following PC parallel port signals are recommended to control the spindle interface (note that this is the same as the PMDX-132 configuration):

PC parallel port pin 14 is the Spindle Direction signal. PC parallel port pin 16 is the PWM signal PC parallel port pin 17 is the Charge Pump signal (optional, see below)

If the PMDX-106 DIP switch #4 ("Ignore CPOK") is set to "off", then the PMDX-122 must be configured to enable the "Charge Pump" feature, and must have its "Pin 17" output configured as the "CP-OK" (Charge Pump OK) signal. To do so, set the following PMDX-122 jumpers (also shown in Figure 2):

PMDX-122 jumper JP2 Short pins 2 ("pin 2-9 enable") to 3 ("OK") PMDX-122 jumper JP3 Short pins 2 ("Outputs Enabled") to 3 ("CP-OK & not EStop/Fault") (enables the "charge pump") PMDX-122 jumper JP4 Short pins 2 ("pin17out") to 3 ("OK") (sets the "Pin 17" output to the "CP-OK" signal)

If DIP Switch #4 is set to "on", then the PMDX-106 ignores the "CP-OK" signal and the PMDX-122 jumpers can be configured in any manner that fits the rest of your system. See section 4.0 for more information on the PMDX-106 DIP switch settings.

All other jumpers on the PMDX-122 should be set according to your system configuration. See Figure 2 for an example of the connections to a PMDX-122 and for the PMDX-122 jumper settings. Refer to the PMDX-122 User's Manual for more information on the "charge pump" feature and on configuring its jumpers.

#### **Power Supply Options**

The combination of PMDX-122 and PMDX-106 can share a common power supply. This supply can be a 9 VAC or 7 to +12 VDC regulated or unregulated power pack, as shown in Figure 2. Or, the boards can be powered from a regulated +5V DC power supply. When powered by a +5V DC supply, ignore the power supply connections shown in Figure 2 and connect the power supply as follows:

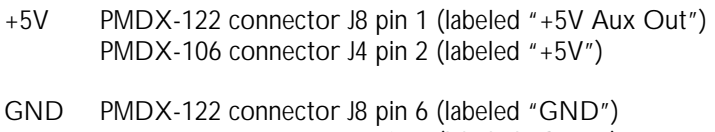

PMDX-106 connector J4 pin 1 (labeled "GND")

**Do not connect any other power supply to the PMDX-122!**

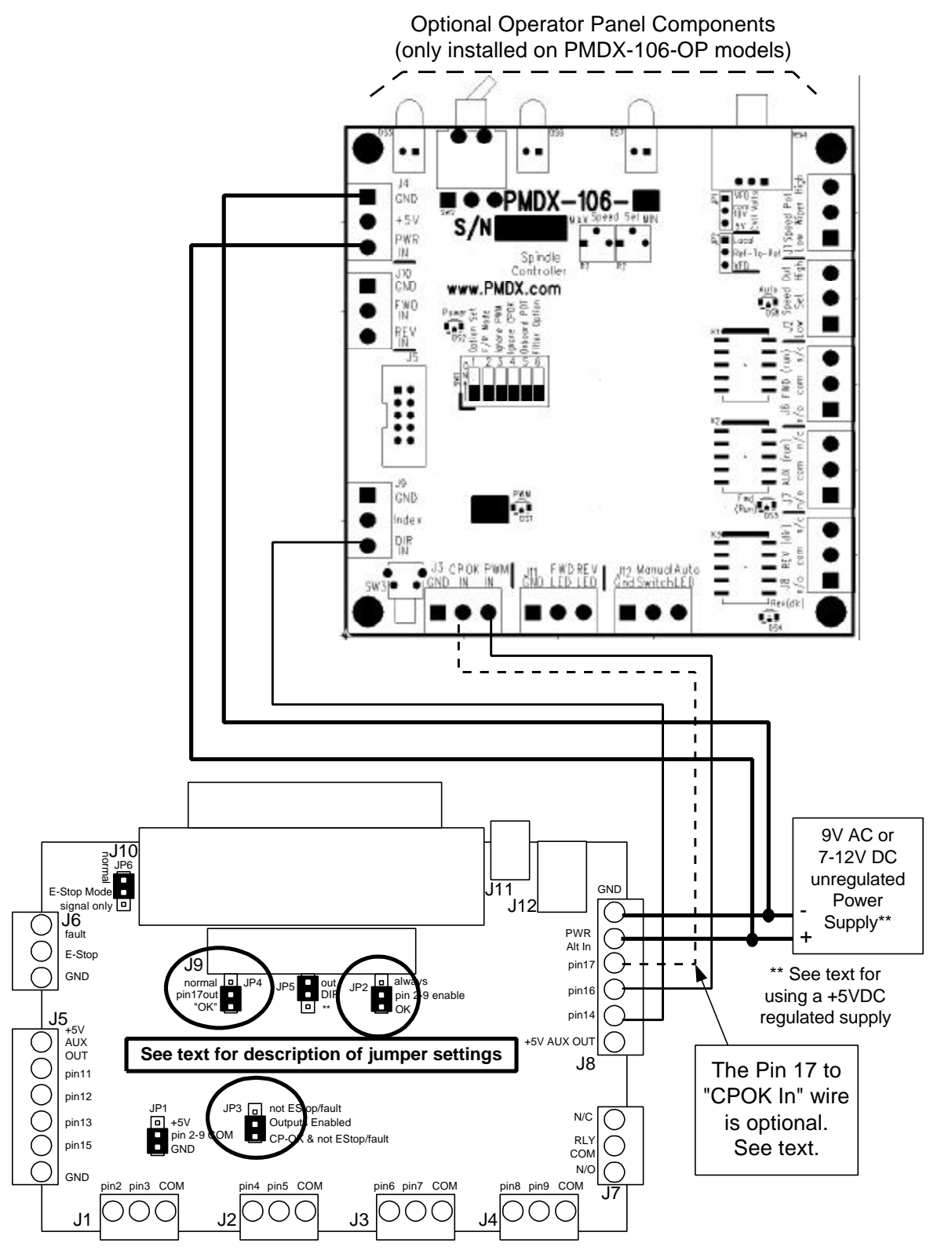

**Figure 2 – Example Configuration with PMDX-122**

# **2.3 Example Connections Using Universal Interface**

The "universal" interface uses the screw terminals to connect the power supply and control signals into the PMDX-106. The allows the PMDX-106 to be used with any breakout board or other control system that can output PWM and direction signals.

**NOTE:** If your breakout board or control system does not output a signal that can function as a "Charge Pump OK" signal, then leave the "CP-OK" input disconnected and set the PMDX-106 DIP switch number 4 ("Ignore CPOK") to "On".

With the universal interface, the PMDX-106 requires an external power supply. This can be either a regulated +5V DC, or an unregulated "wall wart" style power supply. See Section 9.0, *Electrical and Environmental Specifications*, for the requirements of the external power supply.

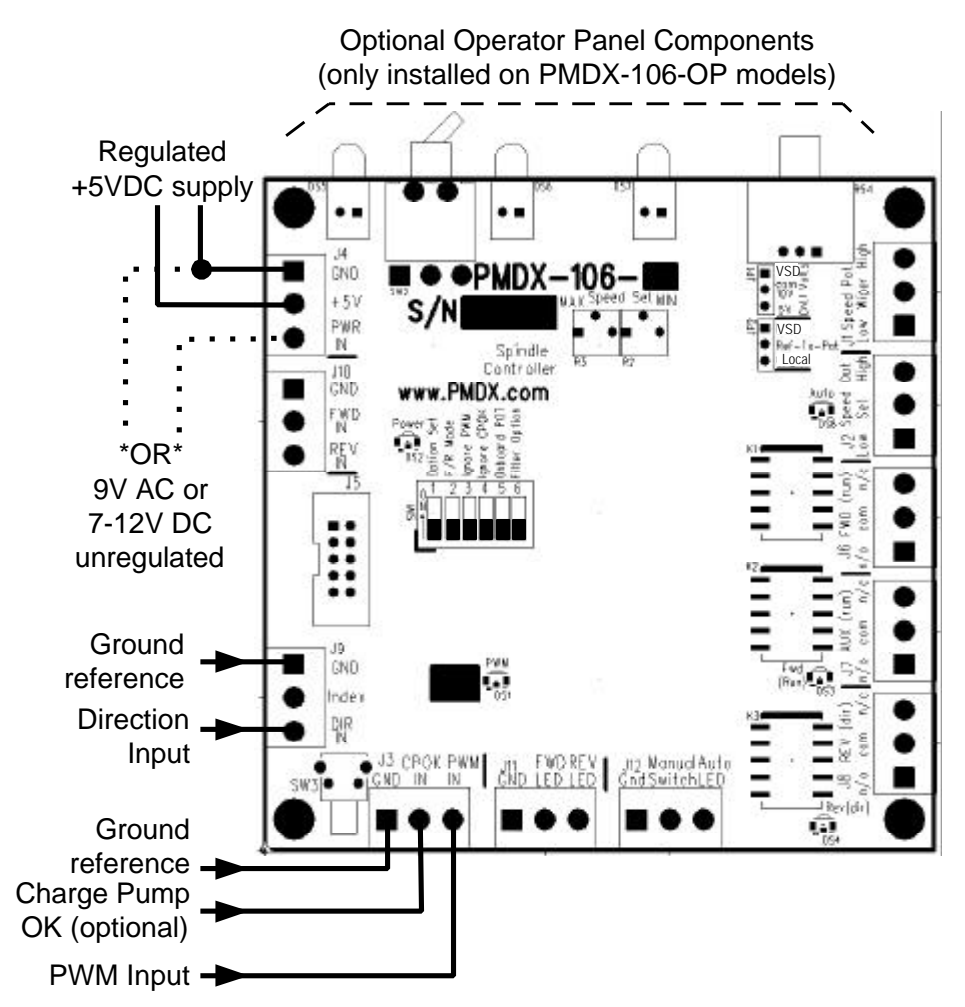

**Figure 3 – Example Configuration using Universal Interface**

**NOTE:** The sources for the DIR, CPOK and PWM signals *must* share the same ground reference.

# **2.4 Connections to Remote Operator Panel**

The PMDX-106-OP provides the switches, potentiometer and LEDs necessary for manual operation and can be mounted directly to the operator panel. The PMDX-106 does not have these components installed. Both versions of the board, however, provide screw terminal connectors for wiring off-board operator panel components. This allows the PMDX-106 to be mounted away from the operator panel.

The remote operator panel consists of the following:

- Manual Forward and Reverse switch (usually a single-pole double-throw center-off switch)
- Optional "Manual Mode" switch (single-pole single-throw)
- Speed control potentiometer (typically a 5K Ohm pot)
- Three LEDs to indicate when the PMDX-106 is in "Auto" mode (i.e. controlled by the PWM input), VSD moving forward, or VSD moving backwards.

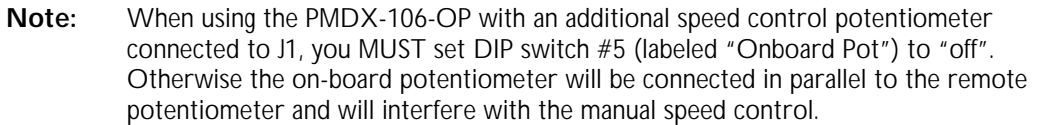

See Figure 4 for an example of connections to a remote operator panel.

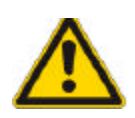

#### *WARNING – SHOCK HAZARD:*

When jumper JP2 is set to "VSD", the voltages present on the remote potentiometer connector (J1) may not be referenced to ground. They may be at "mains" potential, which may be several hundred volts above ground. The wiring from the PMDX-106 to the remote panel potentiometer should be treated as HOT and suitably protected

**DO NOT** connect *any* terminal on connector J1 to any other connector on the PMDX-106. Specially not to any ground ("GND") signal. At best, doing so will defeat the isolation provided by the PMDX-106. At worst, it will destroy the electronics in your system.

**DO NOT** connect any terminal on J1 to the low-voltage power supply ground.

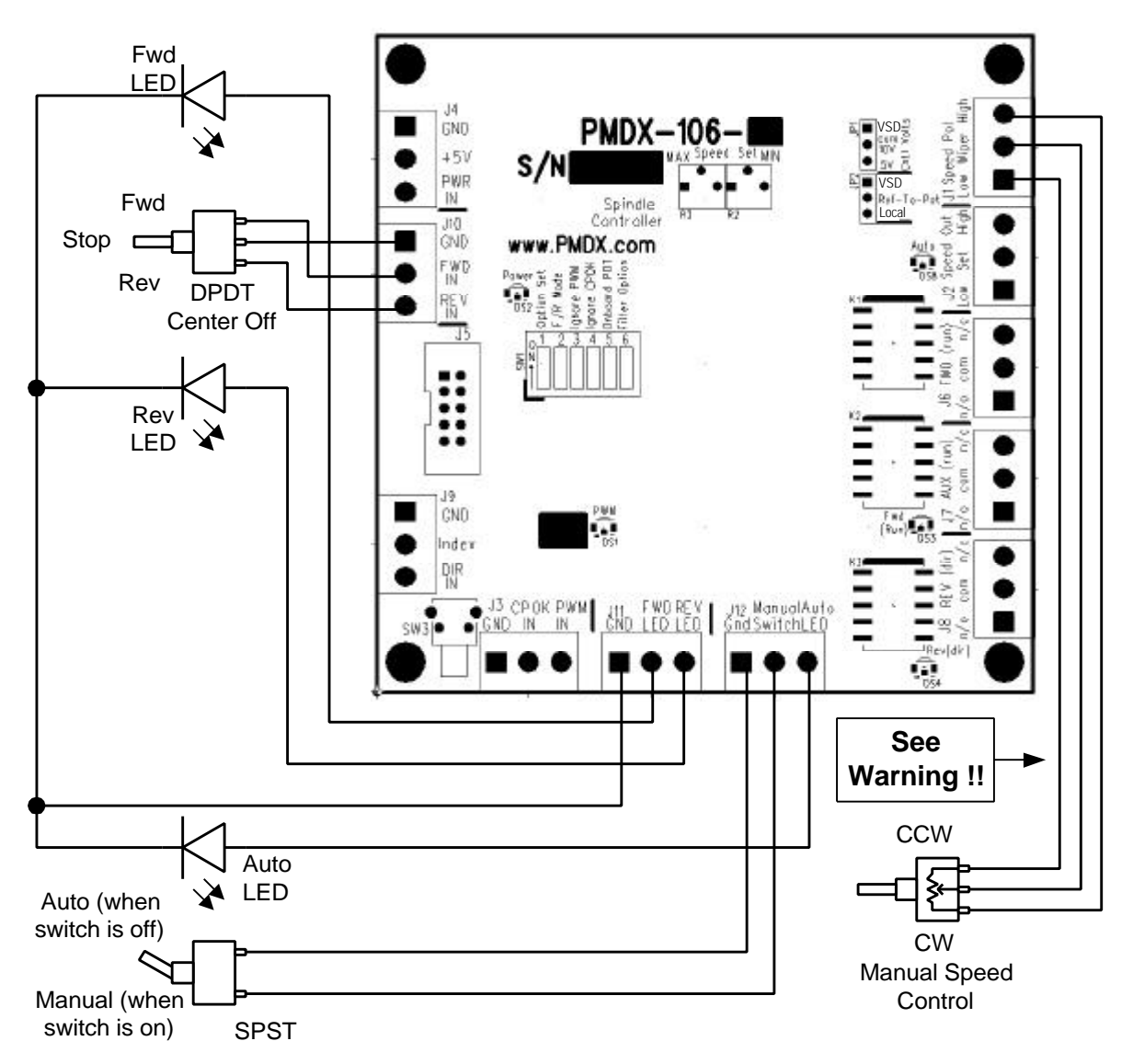

**Figure 4 – Example Remote Operator Panel Connections**

# **2.5 VSD Speed Control Interface**

The VSD speed control interface on the PMDX-106 generates an analog voltage proportional to the desired VSD speed. This voltage can be the result of an incoming PWM signal, or from a potentiometer connected to the PMDX-106. The PMDX-106 supports three different analog speed control interfaces:

- 0 to +5V The VSD expects an analog voltage between 0 and +5V, where +5V is full speed. In this case, the PMDX-106 provides the +5V reference for its analog output circuit. See Figure 5 for an example of the jumper settings and VSD connections for this configuration.
- 0 to +10V The VSD expects an analog voltage between 0 and +10V, where +10V is full speed. In this case, the PMDX-106 provides the +10V reference for its analog output circuit. See Figure 6 for an example of the jumper settings and VSD connections for this configuration.
- Potentiometer (ratiometric) The VSD expects to be connected to an external potentiometer. In this case, the VSD provides the analog reference voltage to the PMDX-106's analog output circuit. See Figure 7 for an example of the jumper settings and VSD connections for this configuration. The VSD must not apply greater than +15 volts to the PMDX-106 reference input at J2 pin 3 (referenced to J2 pin 1).

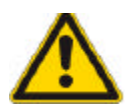

## *WARNING – SHOCK HAZARD:*

The VSD's analog "ground" reference is NOT necessarily at earth ground potential. Likewise, the control signals for forward, reverse, etc. may not be referenced to ground. Any of these may be at "mains" potential, which may be several hundred volts above ground. These potentially dangerous voltages appear on PMDX-106 connectors J1, J2, J6, J7 and J8 and on portions of the PMDX-106 circuit board. All wiring from the PMDX-106 to the VSD should be treated as HOT and suitably protected

The PMDX-106 contains isolation circuitry between the VSD interface and the lowvoltage control inputs.

**DO NOT** connect *any* terminal on connectors J1, J2, J6, J7 or J8 to any other connector on the PMDX-106. Specially not to any ground ("GND") signal. At best, doing so will defeat the isolation provided by the PMDX-106. At worst, it will destroy the electronics in your system.

**DO NOT** connect any terminal on J1, J2, J6, J7 or J8 to the low-voltage power supply ground.

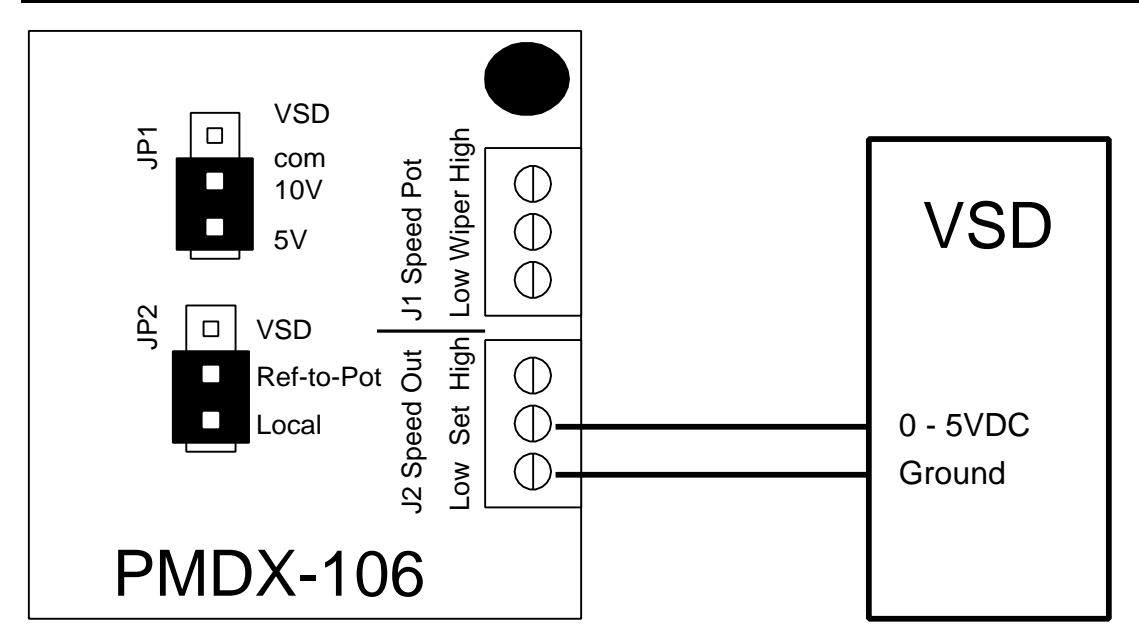

**Figure 5 – Example 0V to 5V VSD Connections & Jumper Settings**

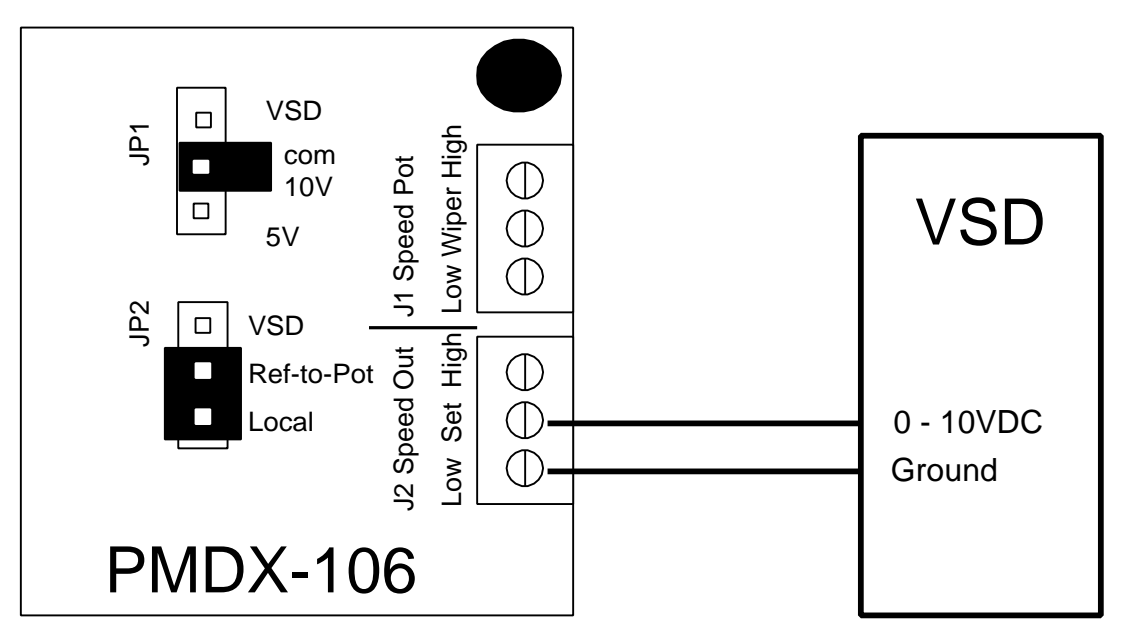

**Figure 6 – Example 0V to 10V VSD Connections & Jumper Settings**

VSD  $\tilde{\mathbb{F}}$ Low Wiper High Low Wiper High com PMDX-106 10V **VSD** 5V Œ JP2 VSD Low Set High J2 Speed Out Ref-to-Pot (I) ReferenceLocal Œ Wiper Œ **Ground** 

**Figure 7 – Example Ratiometric VSD Connections & Jumper Settings**

# **2.6 VSD Run/Direction Interface**

The PMDX-106 provides three sets of relay contacts to control the running and direction of the VSD. Each set of relay contacts are provided as a "common" terminal, an "normally open" (n/o) terminal and a "normally closed" (n/c) terminal. The relay contacts are available on the following connectors:

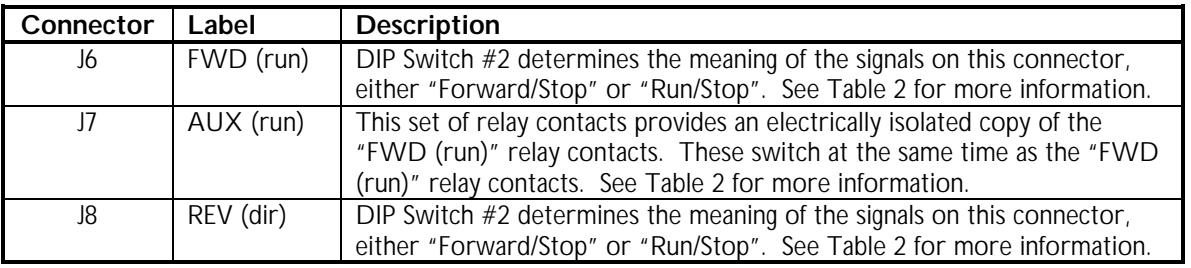

**Table 1 - Summary of PMDX-106 Connectors for VSD Run/Direction Interface**

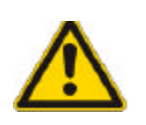

# *WARNING – SHOCK HAZARD:*

The VSD's analog "ground" reference is NOT necessarily at earth ground potential. It may be at "mains" potential, or it may be several hundred volts. These potentially dangerous voltages appear on PMDX-106 connectors J2, J6, J7 and J8 and on portions of the PMDX-106 circuit board.

The PMDX-106 contains isolation circuitry between the VSD interface and the lowvoltage control inputs.

**DO NOT** connect *any* terminal on connectors J2, J6, J7 or J8 to any other connector on the PMDX-106. Specially not to any ground ("GND") signal. At best, doing so will defeat the isolation provided by the PMDX-106. At worst, it will destroy the electronics in your system.

**DO NOT** connect any terminal on J2, J6, J7 or J8 to the low-voltage power supply ground.

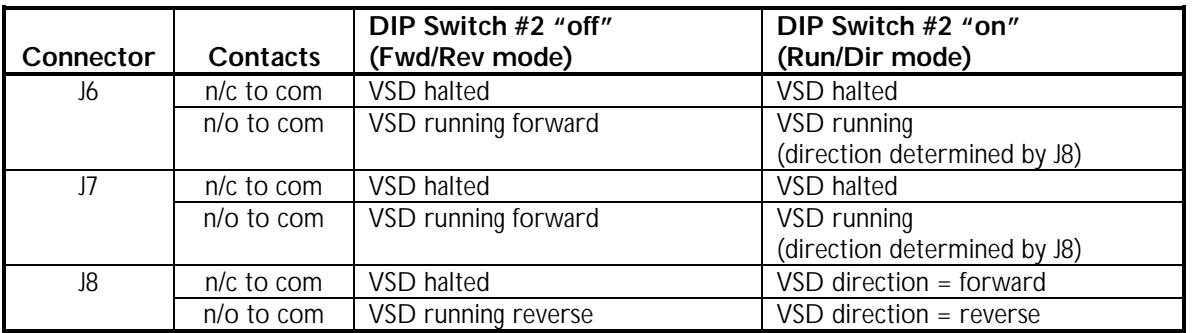

#### **Table 2 – Functionality of PMDX-106 VSD Run/Direction Signals**

See section 7.0 for a more detailed description of the signals on each of these connectors. Also, see section 4.0 for a more information on setting the DIP switches.

# **2.7 Configuring DIP Switches**

Set the DIP switches according to section 4.0.

# **2.8 VSD Speed Calibration**

The PMDX-106 contains built-in functionality to calibrate its analog speed control voltage that is output to the VSD. The PMDX-106 has two trim pots that are used to set the maximum and minimum VSD speed. Trim pot R3 (labeled "MAX") sets the maximum spindle speed, and R2 (labeled "MIN") sets the minimum spindle speed. Use the following steps to calibrate the output voltage:

- 1) Connect the PMDX-106 as described in the previous sections.
- 2) Set both trim pots to their full counter-clockwise positions
- 3) **Make sure that everything is clear of the spindle!!!**
- 4) Apply power to the PMDX-106 and the VSD
- 5) Press & release the push button on the PMDX-106 one time. The PMDX-106 will output its maximum PWM voltage and will command the VSD to run the spindle in the forward direction.
- 6) Adjust the "MAX" trim pot (R3) until the spindle motor *just* reaches its maximum speed. Do not increase the setting of R3 above the point at which the motor reaches maximum speed as this will distort the speed control curve.
- 7) Press & release the push button on the PMDX-106 again. The PMDX-106 will set the speed control output to 30% of full speed with the VSD commanded in the forward direction. The 30% speed is intended to be above the low speed cutoff threshold imposed by some VSD units. If your VSD does not run at this test speed, please contact us for further advice.
- 8) Adjust the "MIN" trim pot (R2) until the spindle motor runs at 30% of full speed. If you know that your VSD's analog input linearly maps speed from zero volts to full scale (likely the case on VFD's with true analog inputs, unlikely on VSD's with ratiometric pot inputs and on DC motor speed controls), then you can simply set R2 to its maximum counter clockwise position.

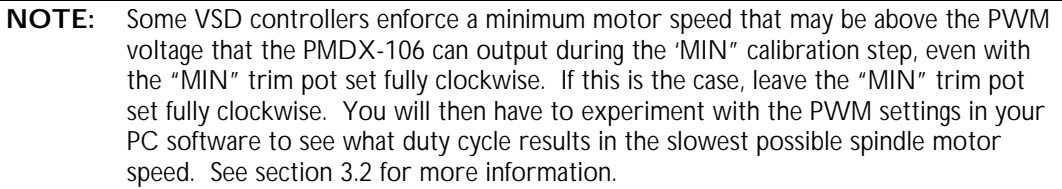

- 9) Press & release the push button on the PMDX-106 one more time to exit the calibration mode and return to normal operation.
- 10) Repeat steps (5) through (9) until the settings on both trim pots no longer change. There should be little or no interaction between the MIN and MAX trim pot settings.
- 11) The speed control provided by the PMDX-106 is open loop. There is no compensation by the PMDX-106 for motor loading or other factors because there is no speed feedback on which to base a compensation. Normal expectations should be for control within +/- 5% of target speed under no load conditions. Speeds below 30% of full speed will likely suffer greatly under load. Speeds below 10% of full speed may track speed commands poorly.

# **2.9 Configuring PC Control Signals**

If you are using a PC to generate the spindle control signals and interfacing to the PMDX-106 through either a PMDX-132 or PMDX-122, then configure your software to output the following signals on the given parallel port pins:

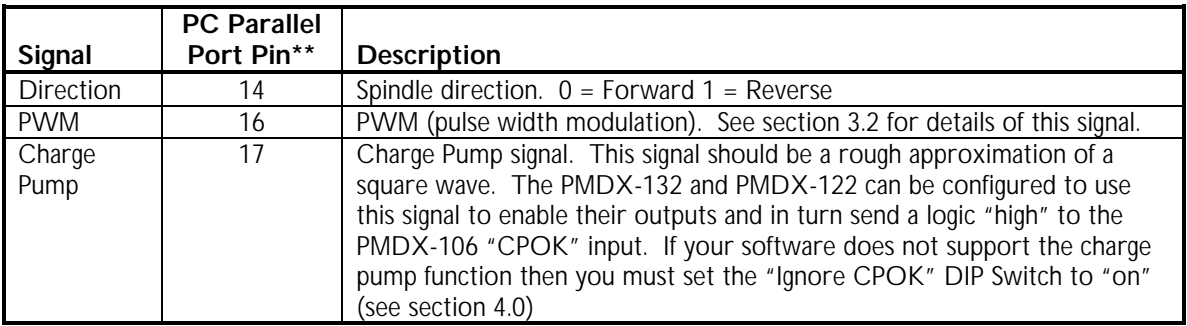

#### **Table 3 – PC Parallel Port Signals for PMDX-106**

\*\* the parallel port pin numbers are based on the standard PC 25-pin "D" parallel port connector.

If you are using something other than a PC to generate the spindle control signals, or are using a breakout board other than a PMDX breakout board, then configure your controller and breakout board according to their directions.

# **3.0 Technical Reference**

#### **3.1 Functional Overview**

This section will be filled in later.

## **3.2 PWM Input**

The PWM signal coming in to the PMDX-106 is idle at a logic "low" and active at a logic "high". The duty cycle is measured as:

(active duration) / (idle duration + active duration)

The PWM frequency must be between 5 Hz and 1,000 Hz to be considered valid. The PWM duty cycle should be between 5% to 99.9%.

The PMDX-106 has a delay when detecting a valid incoming PWM. This delay is noticeable only at slower PWM frequencies (typically 5 to 10 Hz). The PMDX-106 takes 2 PWM periods to measure the PWM duty cycle. It then requires 3 successive PWM measurements with valid frequencies to enable the output.

The PMDX-106 considers absence of a PWM signal (i.e. 0% or 100% duty cycle) to be a "stop" command. When detecting a loss of PWM, there is a delay of approximately one-third of a second from the actual loss of PWM signal until the PMDX-106 commands the VSD to stop.

The PMDX-106 is an "open loop" speed control interface. This type of interface has no way of knowing about or correcting for speed deviations. Most applications will achieve 5% to 10% accuracy, but no guarantee of accuracy can be given because of the number of factors involved.

The PMDX-106 is designed to provide speed commands over a range of 5% to 100% of full rated speed. Settings below 5% may have significant error. Many VSDs will enforce a minimum speed greater than 5% (as much as 30%) to cool and protect the motor. In this case the motor will not start until the PWM reaches a suitable value.

The PMDX-106 uses the absence of a valid PWM signal to stop the spindle motor. A valid PWM signal must always be pulsing on and off. A true 0% or 100% duty cycle signal does not pulse and will therefore turn off the spindle motor. Most control software, including MACH, will provide the proper signal formatting.

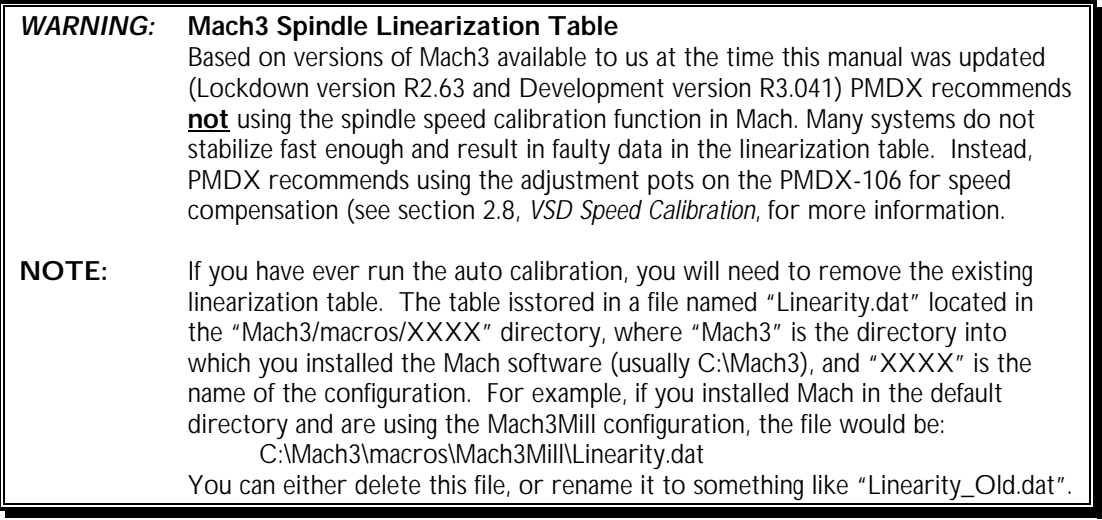

# **3.3 Power Supply Isolation**

The VSD interface is isolated from the low-voltage (computer) interface and power supply. Do not connect the VSD's interface to the computer interface **or** power supply by any method other than connectors J1, J2, J6, J7 and J8 on the PMDX-106. Doing so will defeat the isolation.

# **3.4 "Manual" and "Auto" Modes**

#### "Manual" Mode

VSD is controlled via direction switches and the manual speed control pot. When in manual mode, the PWM, Direction and CP\_OK inputs on connectors J3, J9 and J5 are ignored. Manual mode is entered when any one of the following conditions exist:

- On the PMDX-106-OP, the Fwd/Rev switch is toggled off of the center position (i.e. manually commanding the VSD to move in the forward or reverse direction)
- The "FWD IN" terminal on J10 is grounded (manually commanding the VSD to move in the forward direction)
- The "REV IN" terminal on J10 is grounded (manually commanding the VSD to move in the reverse direction)
- The "Manual Switch" terminal on J12 is grounded. This puts the PMDX-106 into manual mode but does not command the VSD to move (the "FWD IN" and "REV IN" terminals, or the Fed/Rev switch on the PMDX-106-OP control the spindle movement). Using this input is a way to unconditionally prevent the PC (or other automated controller) from moving the spindle.

#### "Auto" Mode

VSD controlled from PC or other controller connected to the PMDX-106. Two different cases here:

- (1) PWM input is a PWM signal (DIP switch #3 is "off") and the VSD speed is controlled via the PWM signal. The "Auto" LED is on for this case.
- (2) PWM input is a "on/off" signal (DIP switch #3 in "on Ignore PWM) and VSD speed is controlled via the manual speed control pot. The "Auto" LED is off for this case (see section 6.0 for more information on the "Auto" LED).

# **4.0 DIP Switches**

The PMDX-106 contains 6 DIP switches that determine various aspects of its behavior. The DIP switches are numbered "1" through "6". These numbers also appear on the DIP switch. The functional labels shown in the table below also appear on the circuit board's silkscreen, next to the DIP switch.

In the descriptions that follow, the switch positions are described as "on" or "off". The "on" position is with the switch positioned towards the silk screen labels. The "off" position is with the switch positioned away from the silkscreen labels. The DIP switch also has an arrow pointing to the "ON" position.

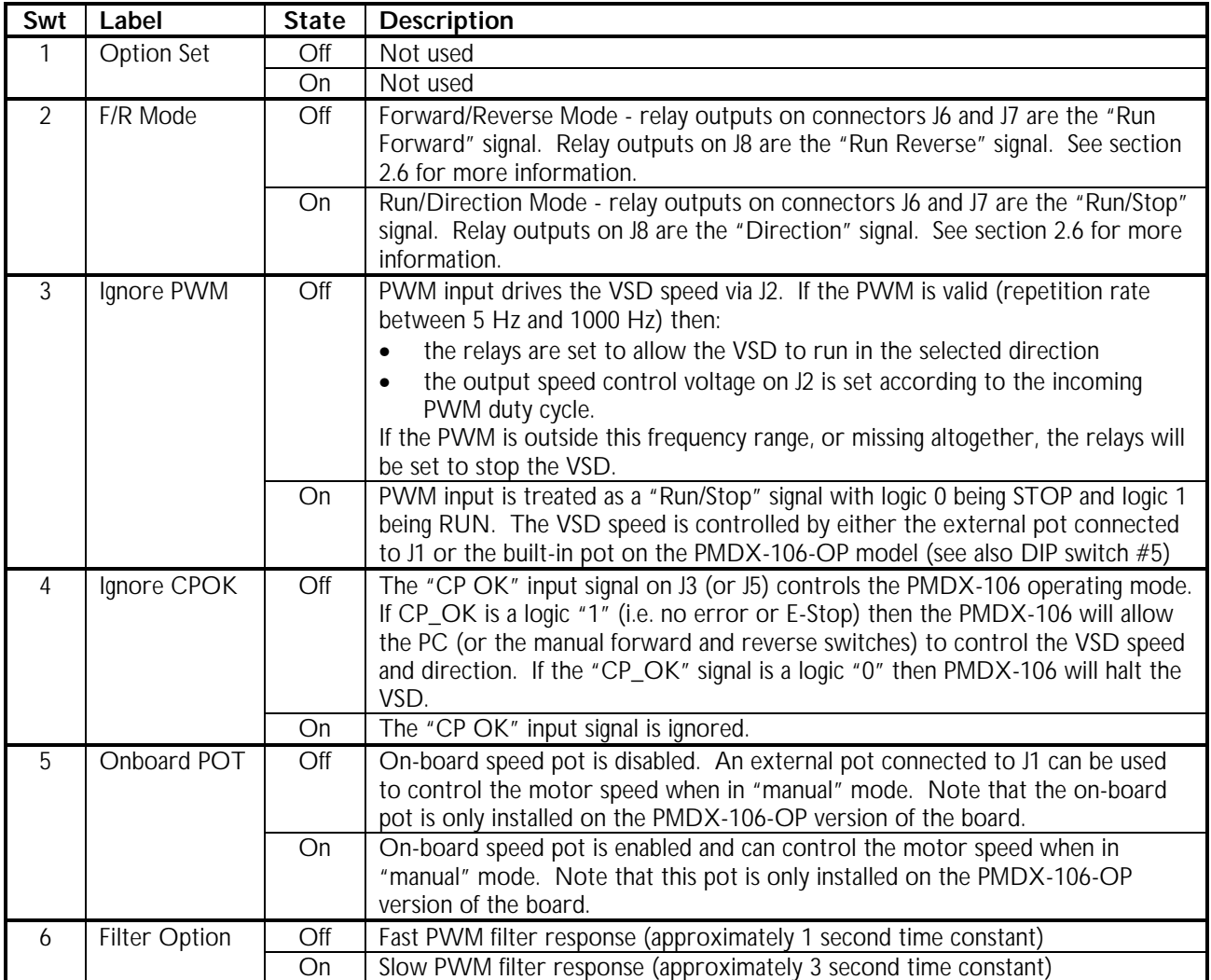

#### **Table 4 - PMDX-106 DIP Switch Settings**

# **5.0 Jumpers**

The PMDX-106 contains two 3-pin jumpers that determine various aspects of its functionality. Each jumper has silk screen labels that describe the function of the jumper and each possible setting. Each jumper can have a shorting block installed either between pins 1 and 2, or between pins 2 and 3. Some jumpers may also be configured with no shorting block installed.

See section 2.5 for example configurations and jumper settings.

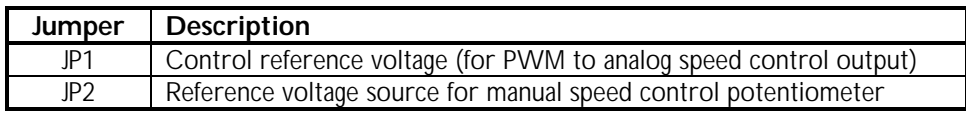

#### **Table 5 – Summary of PMDX-106 Jumpers**

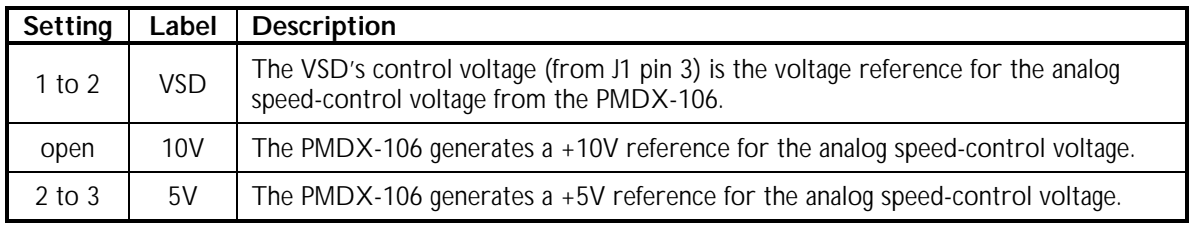

#### **Table 6 – Summary of "Cntl Volts" Jumper Settings (JP1)**

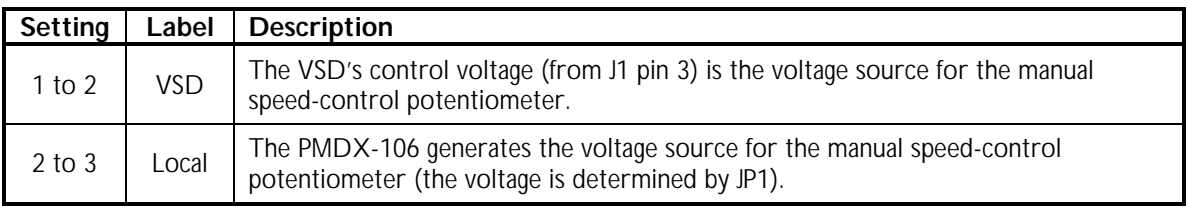

#### **Table 7 – Summary of "Ref-to-Pot" Jumper Settings (JP2)**

**NOTE:** The early PMDX-106 boards reversed the silkscreen labels for JP2. A corrective label was applied to these early boads to cover the error in the silkscreen. These boards have the phrase "PCB-455C" etched in copper on the bottom side of the circuit board. The position closest to the "JP2" label is the "1 to 2" setting and corresponds to the VSD source feeding the potentiometer.

# **6.0 LED Indicators**

The PMDX-106 provides LEDs to show the state of the PWM and control relays.

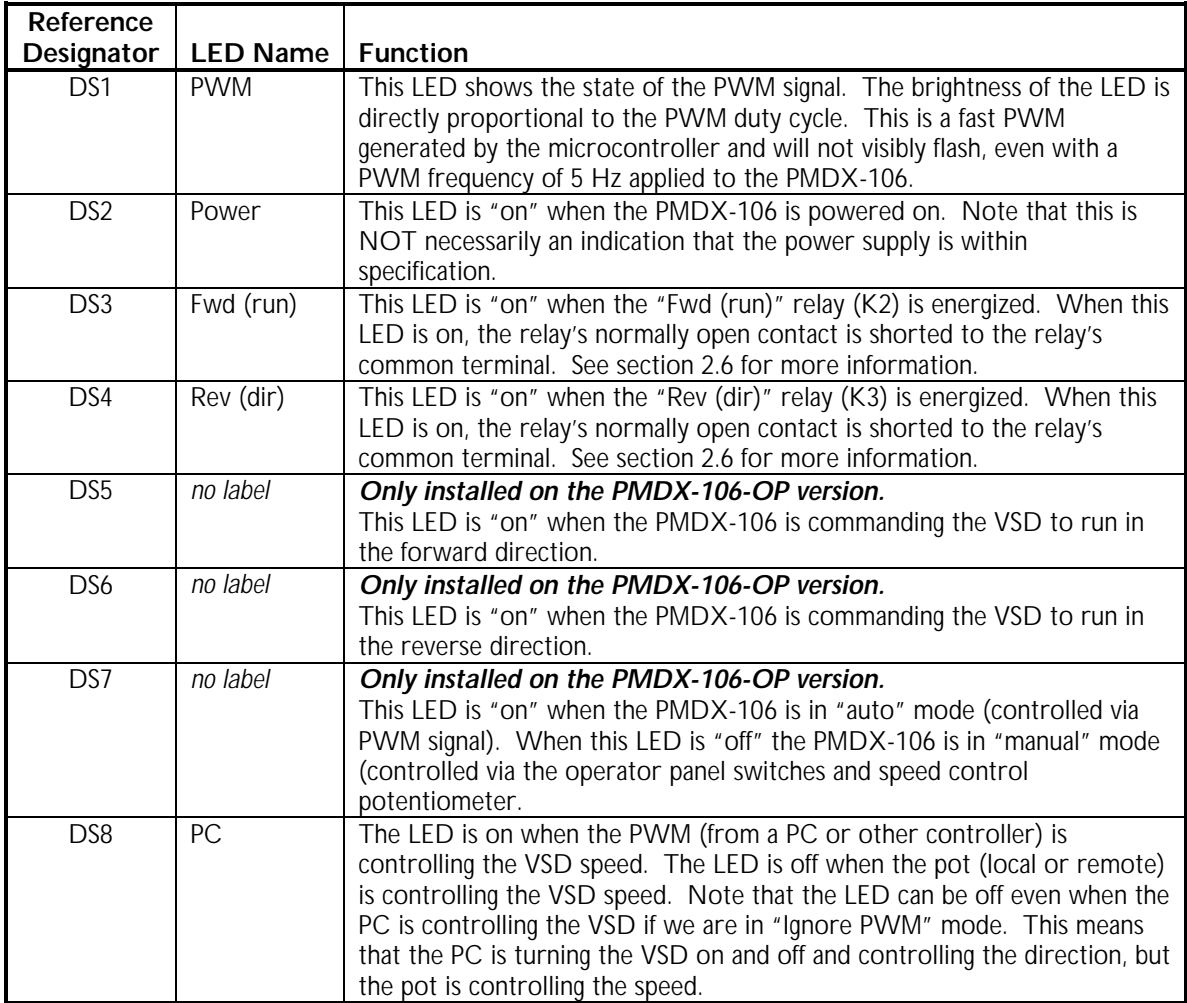

**Table 8 – Summary of LEDs and functions**

# **7.0 Connectors**

The following sections describe the pin-out and functionality of each of the PMDX-106 connectors. For all connectors, pin "1" is the pin closest to the reference designator (i.e. J1 pin 1 is the pin closest to the "J1" text on the circuit board). In addition, all connectors have square pads on pin 1 (look on the bottom of the circuit board).

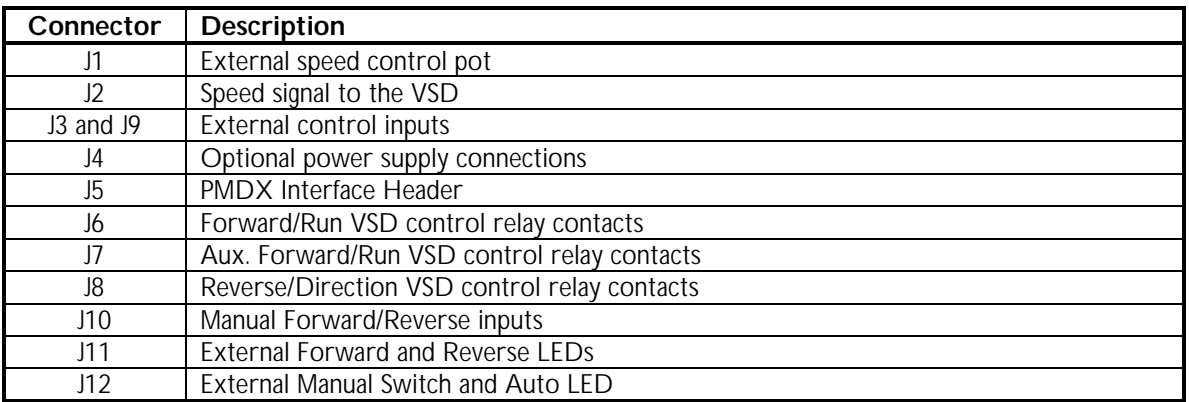

#### **Table 9 - Summary of PMDX-106 Connectors**

# **7.1 External Speed Control Pot Connector (J1)**

Connector J1 is used to connect an external speed control potentiometer. This potentiometer controls the VSD speed when the PMDX-106 is in "manual" mode (see section 3.4) or in "auto" mode with DIP switch #3 set to ignore PWM (see sections 3.4 and 4.0).

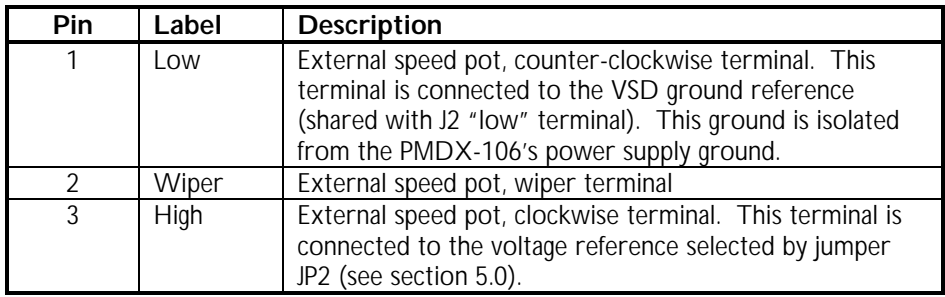

#### **Table 10 – External Speed Control Pot Connector Pin-Out (J1)**

# **7.2 Spindle Signal Connector (J2)**

Connector J2 provides the speed control voltage from the PMDX-106 to the VSD.

| Pin           | Label | <b>Description</b>                                         |
|---------------|-------|------------------------------------------------------------|
|               | Low   | VSD ground reference. This ground is isolated from the     |
|               |       | PMDX-106's power supply ground.                            |
| $\mathcal{P}$ | Set   | Spindle speed analog control voltage (output from          |
|               |       | PMDX-106).                                                 |
| 3             | High  | <b>Optional:</b> Spindle speed voltage reference (input to |
|               |       | PMDX-106 from VSD). This terminal is only used when        |
|               |       | the VSD is designed to connect to an extern speed          |
|               |       | control pot (see section 2.5 for examples).                |

**Table 11 – DC Ouput Power Connector Pin-Out (J2)**

# **7.3 External Control Input Connectors (J3 and J9)**

Connectors J3 and J9 provide inputs for the PWM input, direction, Charge Pump OK and index pulse inputs. Note that these signals are also present on the PMDX interface connector (J5).

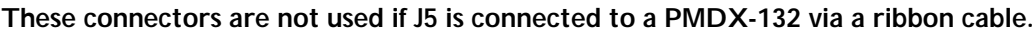

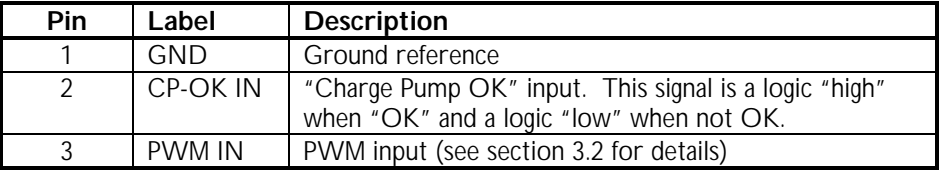

#### **Table 12 – External PWM Input Connector Pin-Out (J3)**

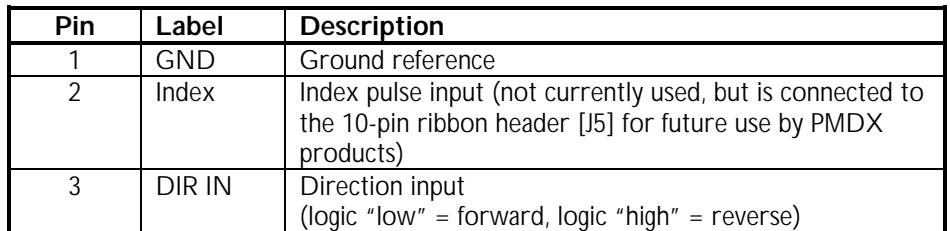

#### **Table 13 – External Direction Input Connector Pin-Out (J9)**

# **7.4 External Power Supply Connector (J4)**

Connector J4 provides connections for external power.\

**This connector is not used if J5 is connected to a PMDX-132 via a ribbon cable.**

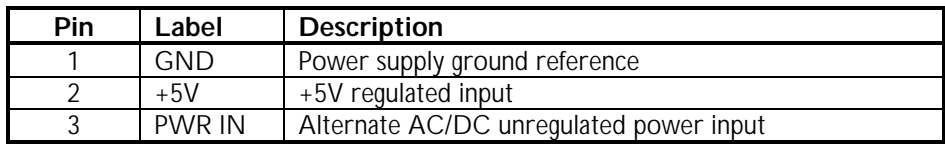

#### **Table 14 – External Power Connector Pin-Out (J4)**

# **7.5 PMDX Interface Connector (J5)**

Connector J5 provides an interface to some PMDX breakout boards via a 10-pin ribbon cable. This connector provides the digital logic supply voltage to the PMDX-106 as well as the "CP OK" (charge pump OK), PWM and direction signals.

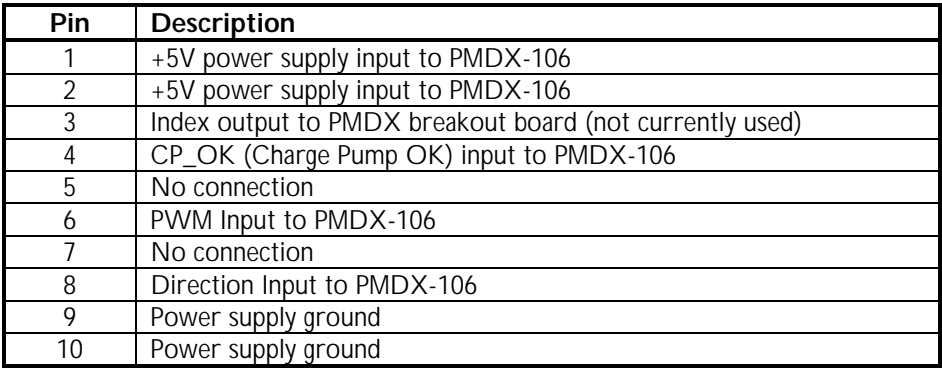

The connector pins are numbered as they appear on the 10-pin ribbon cable.

**Table 15 – PMDX-132 Interface Connector Pin-Out (J5)**

## **7.6 Forward/Run Relay Connector (J6)**

Connector J6 provides a set of relay contacts that controls whether the VSD runs or stops, and which direction it runs. The signals on this connector work in conjunction with connectors J7 and J8 and DIP switch #2. See sections 2.6, *VSD Run/Direction Interface*, and 4.0, *DIP Switches*, for more information on how to configure and use these signals.

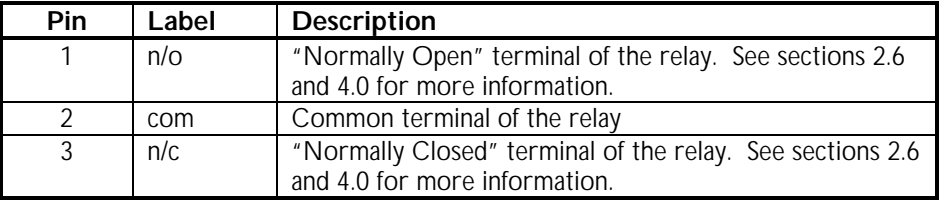

#### **Table 16 – Forward/Run Relay Connector Pin-Out (J6)**

# **7.7 Aux. Forward/Run Relay Connector (J7)**

Connector J7 provides a second set of relay contacts that provide the same function as those on connector J6, but are electrically isolated from the signals on connector J6.

See sections 2.6, *VSD Run/Direction Interface*, and 4.0, *DIP Switches*, for more information on how to configure and use these signals.

A sample application could be to reset the startup lockout on some motor drives.

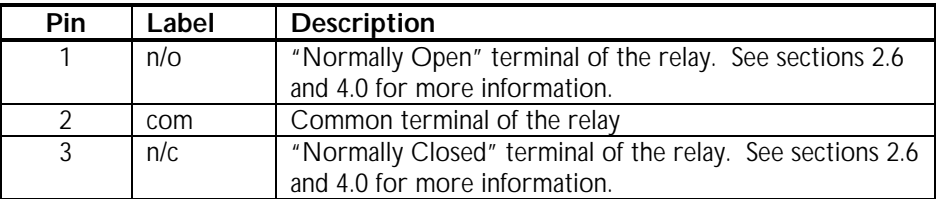

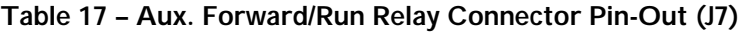

## **7.8 Reverse/Direction Relay Connector (J8)**

Connector J8 provides a set of relay contacts that controls whether the VSD runs or stops, and which direction it runs. The signals on this connector work in conjunction with connectors J6 and J7 and DIP switch #2. See sections 2.6, *VSD Run/Direction Interface*, and 4.0, *DIP Switches*, for more information on how to configure and use these signals.

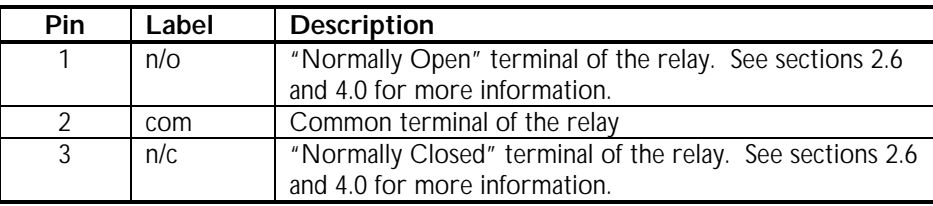

#### **Table 18 – Reverse/Direction Relay Connector Pin-Out (J8)**

## **7.9 Manual Forward/Reverse Connector (J10)**

Connector J10 provides connections for a "manual forward/reverse" switch on a remote operator panel. See section 2.4 for more information on how to connect to a remote operator panel.

These signals will be translated into Forward/Reverse or Run/Direction signals depending on the setting of DIP switch #2 (see section 4.0).

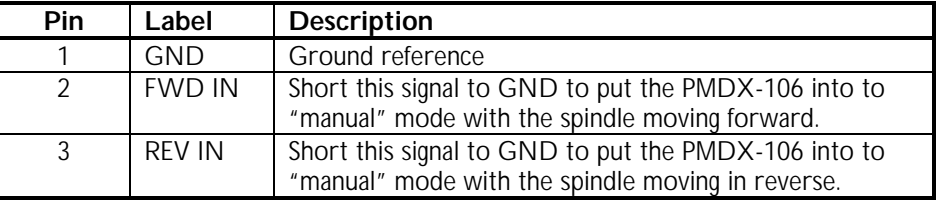

**Table 19 – Manual Forward/Reverse Connector Pin-Out (J10)**

# **7.10 Forward/Reverse Remote LED Connector (J11)**

Connector J11 provides connections for "forward" and "reverse" LEDs that can be mounted on a remote operator panel. See section 2.4 for more information on how to connect to a remote operator panel.

These LED outputs will always be "forward" and "reverse", even when DIP switch #2 is set for "Run/Direction" mode to the VSD.

| Pin           | Label          | <b>Description</b>                                                                                                    |
|---------------|----------------|----------------------------------------------------------------------------------------------------|
|               | <b>GND</b>     | Ground reference                                                                                                    |
| $\mathcal{P}$ | <b>FWD LED</b> | This signal is driven to approx. $+5V$ through a 1.0K Ohm<br>resistor when the PMDX-106 is commanding the VSD to<br>move is the forward direction. Connect this signal to the<br>anode of the LED. Connect the cathode of the LED to<br>the GND terminal. |
| 3             | <b>REV LED</b> | This signal is driven to approx. +5V through a 1.0K Ohm<br>resistor when the PMDX-106 is commanding the VSD to<br>move is the reverse direction. Connect this signal to the<br>anode of the LED. Connect the cathode of the LED to<br>the GND terminal.   |

**Table 20 – Forward/Reverse LED Connector Pin-Out (J11)**

# **7.11 Remote Operator Panel Connector (J12)**

Connector J12 provides connections for a "manual override" switch and an LED that indicates when the PMDX-106 is in "automatic" mode (controlled via the PWM signal). See section 2.4 for more information on how to connect to a remote operator panel.

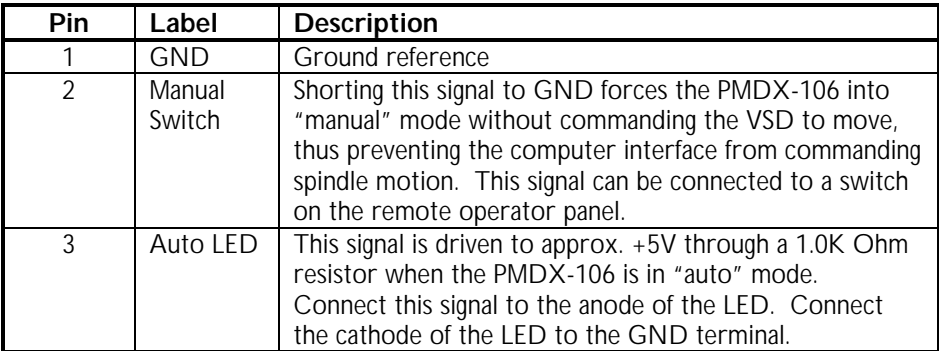

## **Table 21 – Remote Operator Panel Connector Pin-Out (J12)**

# **8.0 Mechanical Specifications**

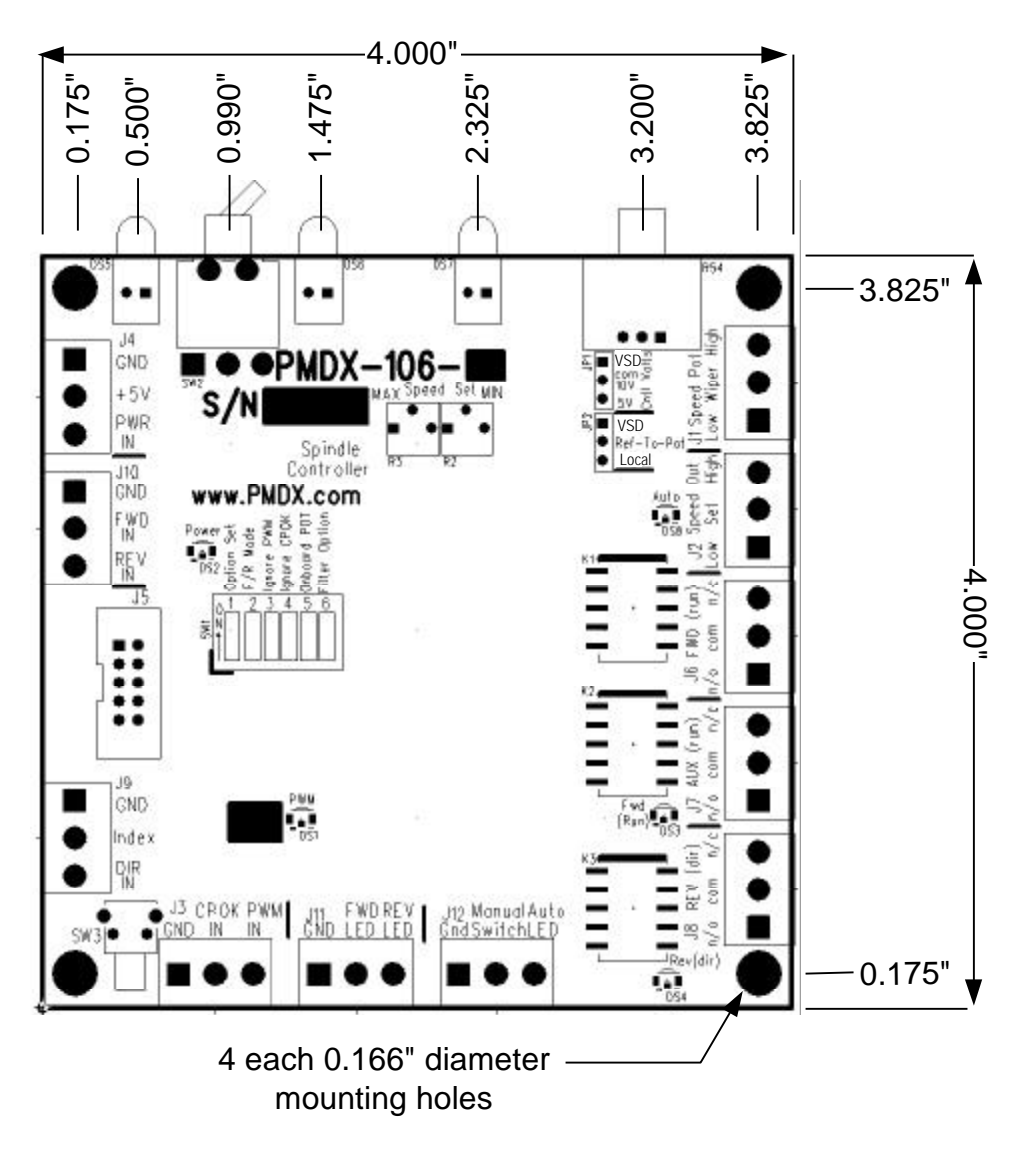

#### **Figure 8 - PMDX-106 Dimensions and Mounting Holes**

The maximum clearance height above the PMDX-106 circuit board is 0.500 inches, and beneath the circuit board is 0.125 inches.

> *WARNING: The PMDX-106 should be protected from liquids, dirt, or chips (especially metal chips which can cause shorts) coming in contact with the board.*

# **9.0 Electrical and Environmental Specifications**

#### **Power:**

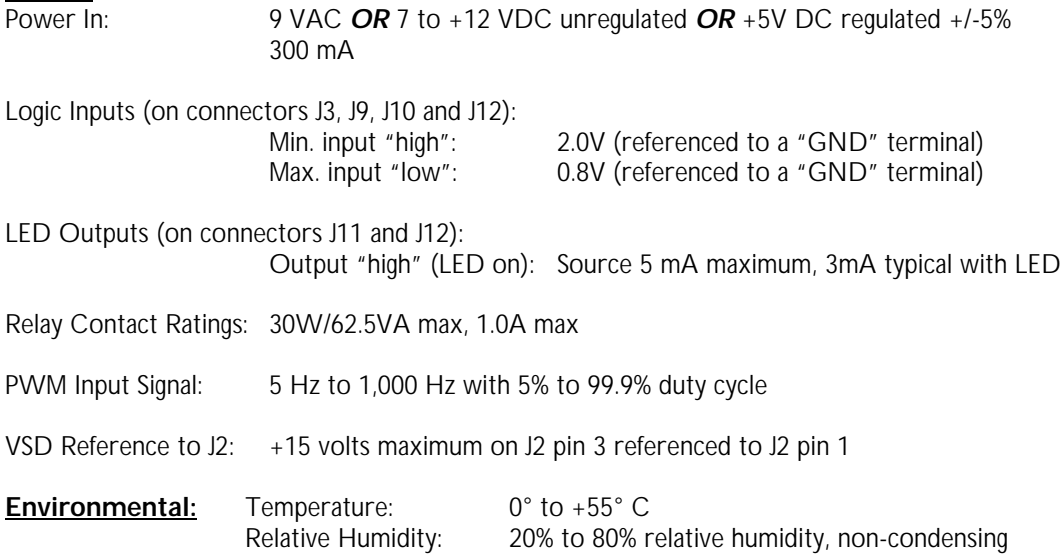

# **Appendix A – Warranty**

# **Statement**

Practical Micro Design, Inc. (PMD) warrants that this hardware product is in good working condition, according to its specifications at the time of shipment, for a period of 90 days from the date it was shipped from PMD. Should the product, in PMD's opinion, malfunction within the warranty period, PMD will repair or replace the product without charge. Any replaced parts become the property of PMD. This warranty does not apply to the software component of a product or to a product which has been damaged due to accident, misuse, abuse, improper installation, usage not in accordance with product specifications and instructions, natural or personal disaster or unauthorized alterations, repairs or modifications.

# **Limitations**

All warranties for this product, expressed or implied, are limited to 90 days from the date of purchase and no warranties, expressed or implied, will apply after that period.

All warranties for this product, expressed or implied, shall extend only to the original purchaser.

The liability of Practical Micro Design, Inc. in respect of any defective product will be limited to the repair or replacement of such product. Practical Micro Design, Inc. may use new or equivalent to new replacement parts.

Practical Micro Design, Inc. makes no other representations or warranties as to fitness for purpose, merchantability or otherwise in respect of the product. No other representations, warranties or conditions, shall be implied by statute or otherwise.

In no event shall Practical Micro Design, Inc. be responsible or liable for any damages arising

- (a) from the use of the product;
- (b) from the loss of use of the product;
- (c) from the loss of revenue or profit resulting from the use of the product; or
- (d) as a result of any event, circumstance, action or abuse beyond the control of Practical Micro Design, Inc.

whether such damages be direct, indirect, consequential, special or otherwise and whether such damages are incurred by the person to whom this warranty extends or a third party.